# **FC** Fuji Electric **MONITÓUCH EXPRESS**

# **<Useful Information> Apply Security Settings to Prevent Misdirection and Leaking when Transferring Screen Programs!**

## **The following functions can be applied when transferring a screen program!**

- 1. Screen program transfer Transferring (download) to a unit with a specific MAC address
- 2. Controlling screen program transfer (upload/download) with a password
- 3. Prohibition of uploading a screen program
- 4. Batch transfer of a screen program (Ethernet)

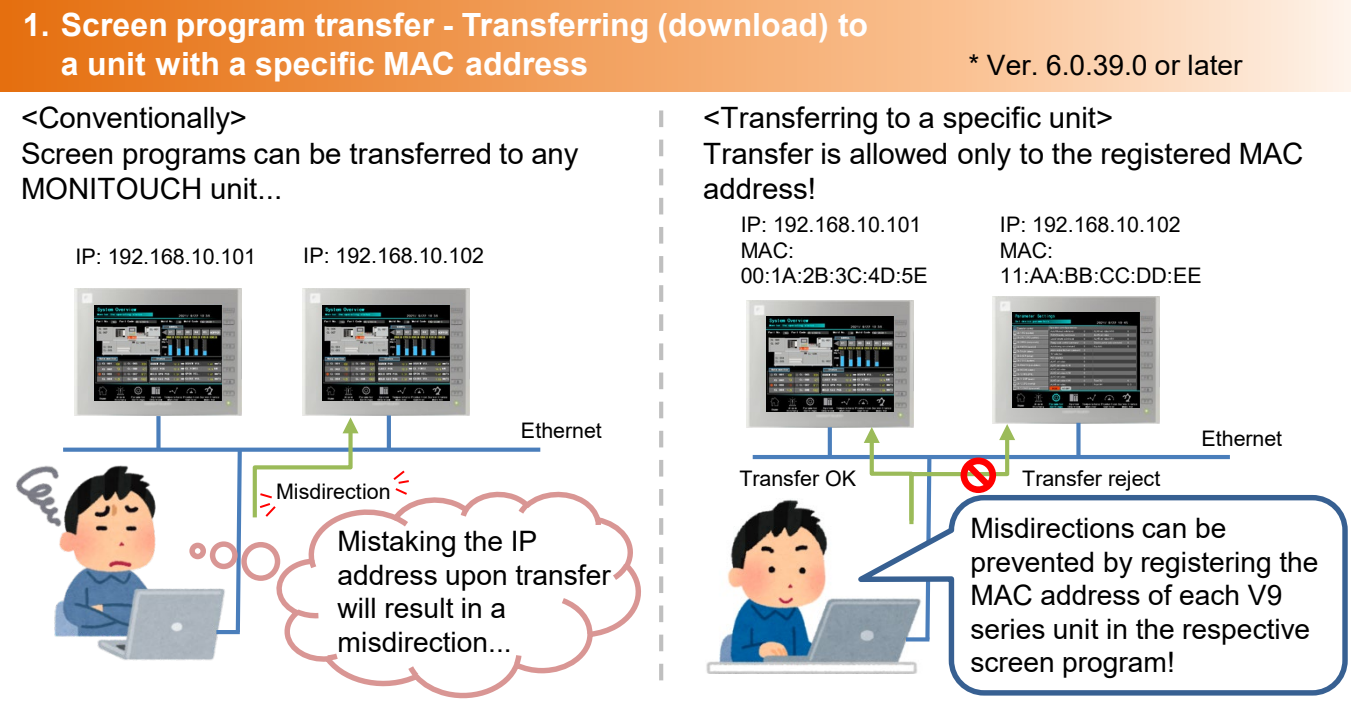

#### **Required settings:**

Select the [File]  $\rightarrow$  [Property]  $\rightarrow$  [Transfer]  $\rightarrow$  [Transfer to specific unit only] checkbox and then register the MAC address of the intended MONITOUCH unit.

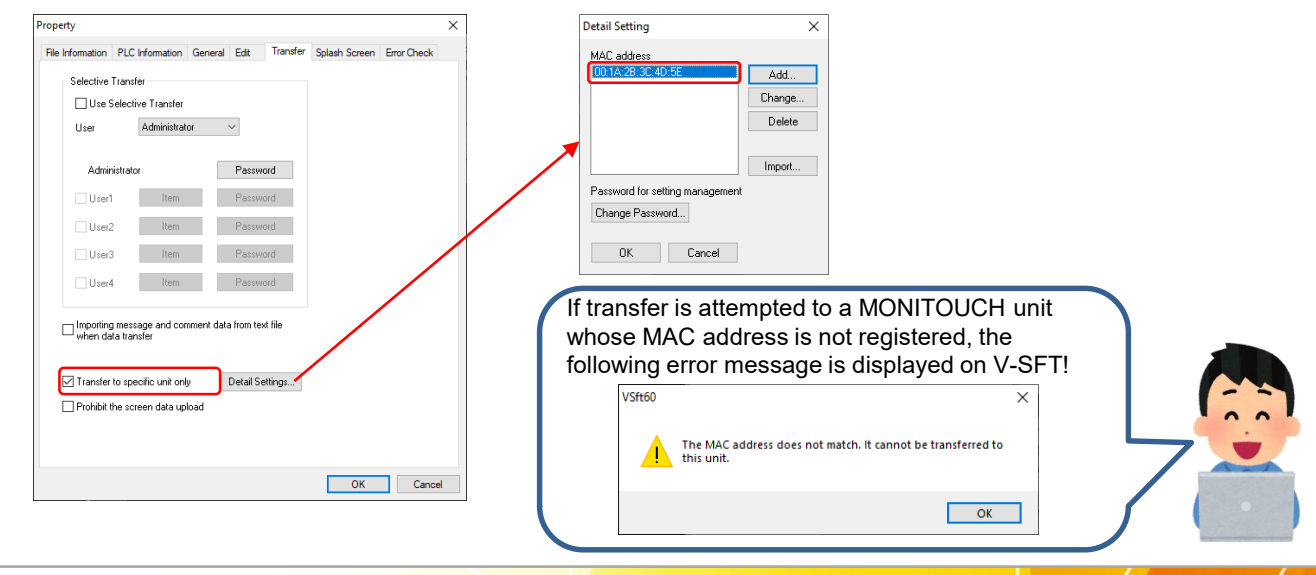

## **Hakko Electronics Co., Ltd.**

## $R$  Fuji Electric MONITÓUC **RESS**

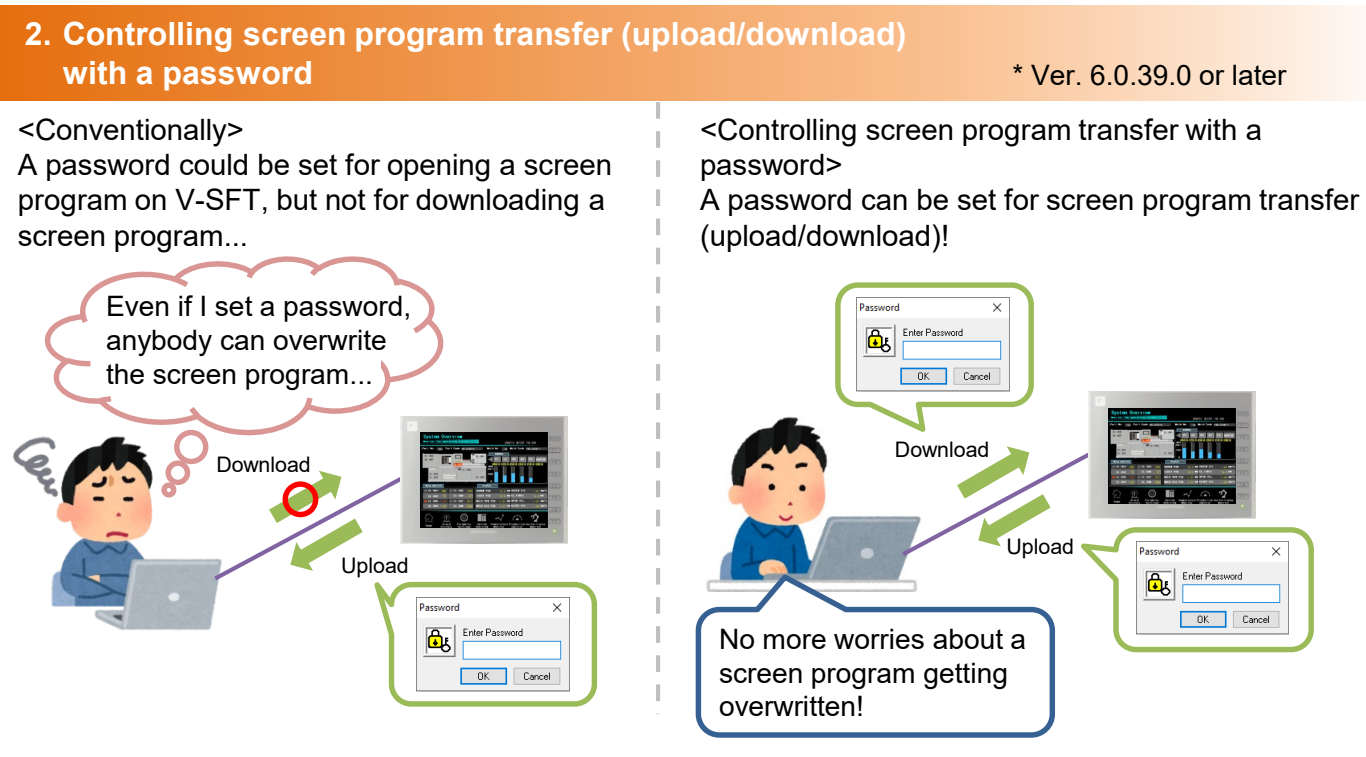

#### **Required settings:**

Select the [File]  $\rightarrow$  [Property]  $\rightarrow$  [File Information]  $\rightarrow$  [For sending/receiving screen data] checkbox and set a password (16 one-byte alphanumeric characters maximum).

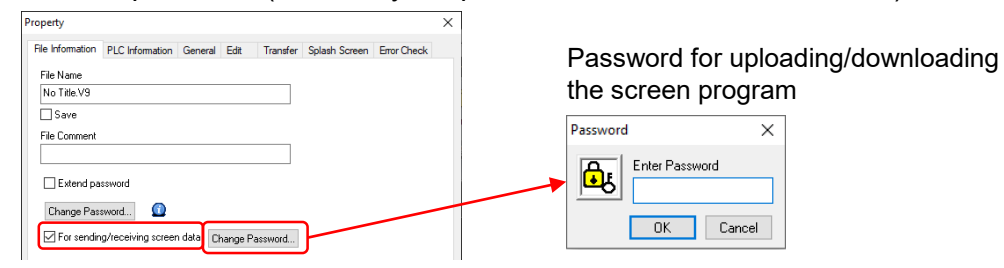

## (Supplementary information)

The password for opening the screen program on V-SFT (circled in blue) can be set as well.

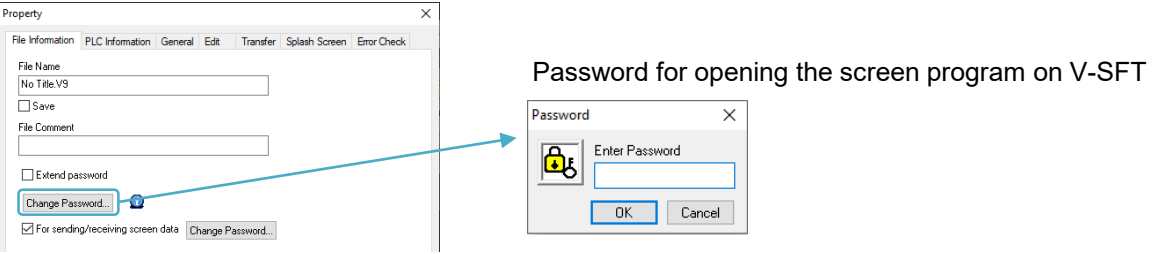

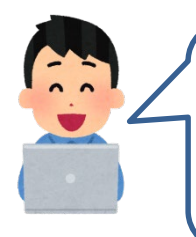

By using in combination with the conventional password setting (circled in blue), uploading/downloading/opening of a screen program can be controlled as shown in the following three patterns!

- Uploading/downloading and file opening not allowed
- Only viewing of backup data allowed (uploading/downloading not allowed)
	- File opening allowed, uploading/downloading not allowed

# **Hakko Electronics Co., Ltd.**

## **FC** Fuji Electric *AONITÓUC* **KPRESS**

#### **3. Prohibition of uploading a screen program** \* V9: Ver. 6.1.3.0 or later

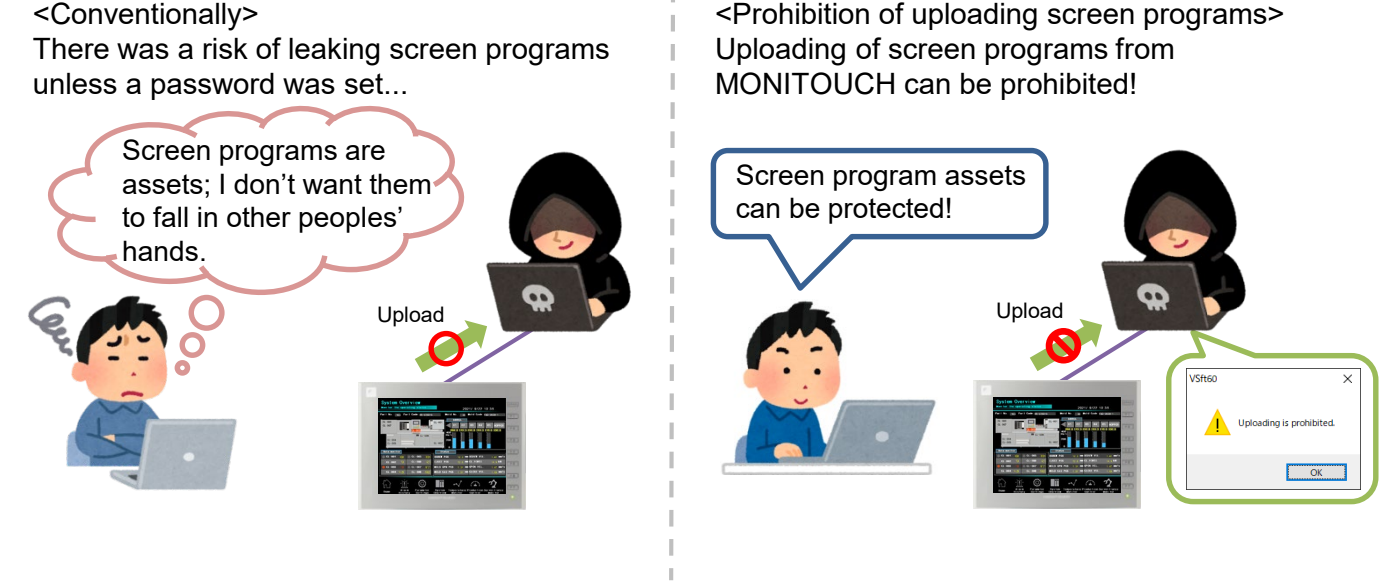

## **Required settings:**

Select the [File]  $\rightarrow$  [Property]  $\rightarrow$  [Transfer]  $\rightarrow$  [Prohibit the screen data upload] checkbox.

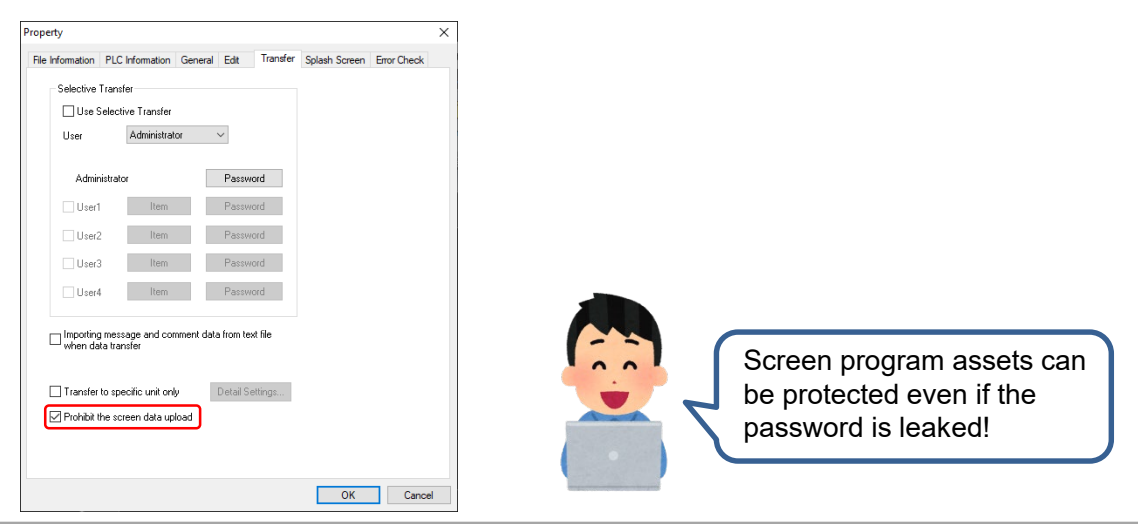

When a screen program which prohibits uploading is transferred, "Uploading is prohibited." is indicated on the Local mode screen.

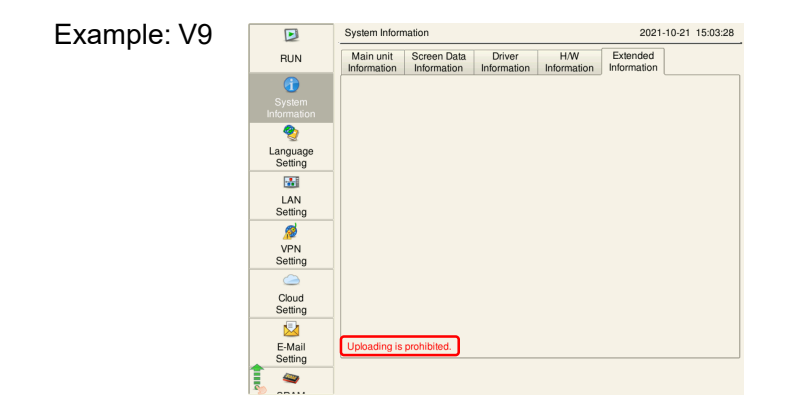

# **Hakko Electronics Co., Ltd.**

# $R$  Fuji Electric

### **4. Batch transfer of a screen program (Ethernet)** \* V9: Ver. 6.0.28.0 or later

#### <Conventionally>

Screen programs had to be transferred to each MONITOUCH unit, one by one...

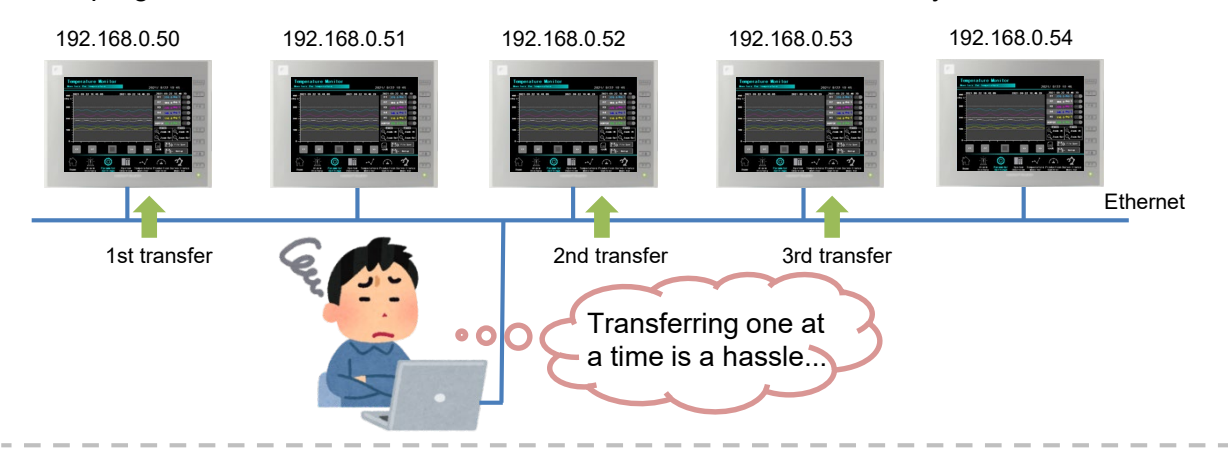

<Batch transferring a screen program> Select IP addresses of multiple MONITOUCH units for transferring to,

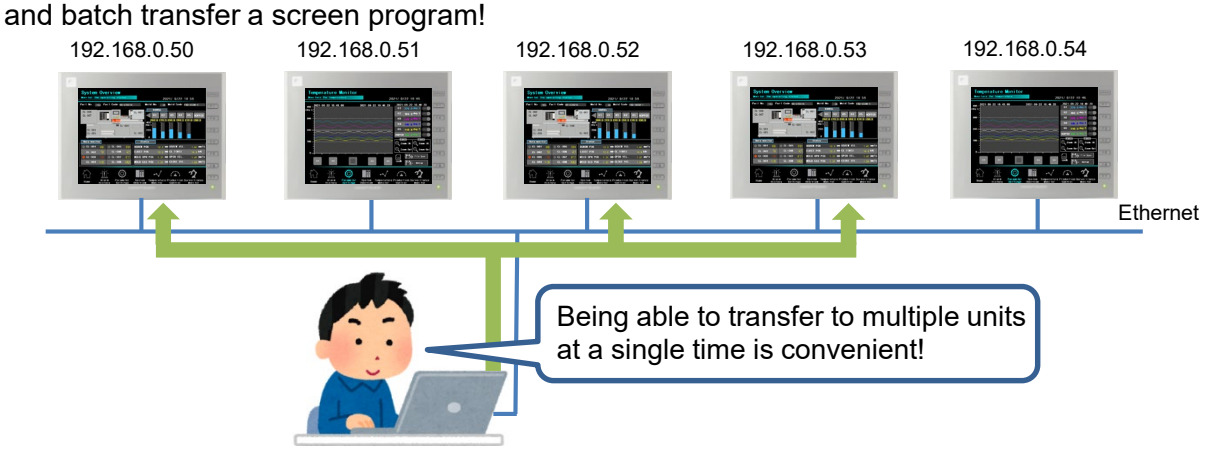

#### **Required settings:**

1. Select the [Transfer]  $\rightarrow$  [Download]  $\rightarrow$ [Communication Setting]  $\rightarrow$  [Transfer to multiple IPs] checkbox.

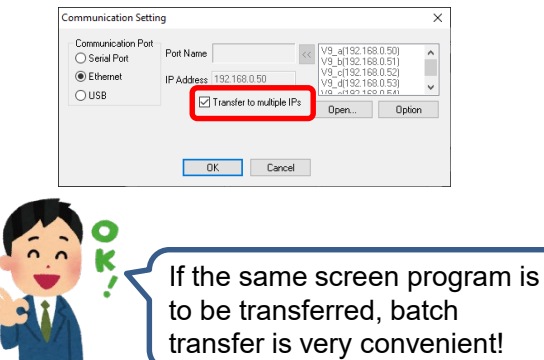

2. Click [PC ->], select the IP addresses to transfer to, and then click [OK].

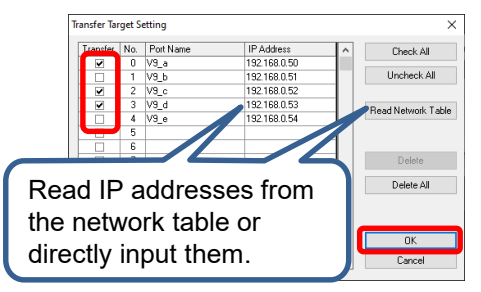

#### (Notes)

When batch transferring a screen program, deselect the [System Setting]  $\rightarrow$ [Ethernet Communication] → [Local Port IP Address] → [Set IP] checkbox. Set the IP address of a V9 series unit on the Local mode screen.

# **Hakko Electronics Co., Ltd.**

Overseas Sales Section TEL: +81-76-274-2144 FAX: +81-76-274-5136 http://monitouch.fujielectric.com/